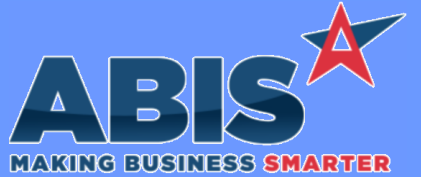

*ECR #* **Program/Change Change Description Auto Alert**  *37366* A new system alert event (7479INV) has been developed that allows users to create alerts for 'Possible Inventory Issue' messages received during loading procedures through Prompts 74 and 79. Details on the Sales Order, line number, material and quantity associated with the possible inventory issue are updated in rttask.note field, which should be added to the email template for the alert. In order to take advantage of this new alert event, it must first be added to the EVENTLIST Rule Maintenance record, described in the Wiki below. **Auto Alerts Wiki Link:** *http://www.abiscorp.com/adjwiki/RULE-EVENTLIST.ashx* **Rules\*\*: EVENTLIST Programs\*\*: TERMINALS**  *37628* A new event (SOBO-XXX) has been created that will allow sending unique alerts for each warehouse location that marks items as Backordered. The XXX part of the new event represents the warehouse's database ID. The new event is triggered any time Sales Order items are marked as Backordered from the Line Item View tab of the Sales Order screen, the Load Shipping Event screen, or through Scanner Prompts 74 & 79. **Auto Alerts Wiki Link:** *http://www.abiscorp.com/adjwiki/RULE-EVENTLIST.ashx* Rules\*\*: **EVENTLIST Terming Programs\*\*:** Termcontrols746 **Termcontrol746 Vterm746**

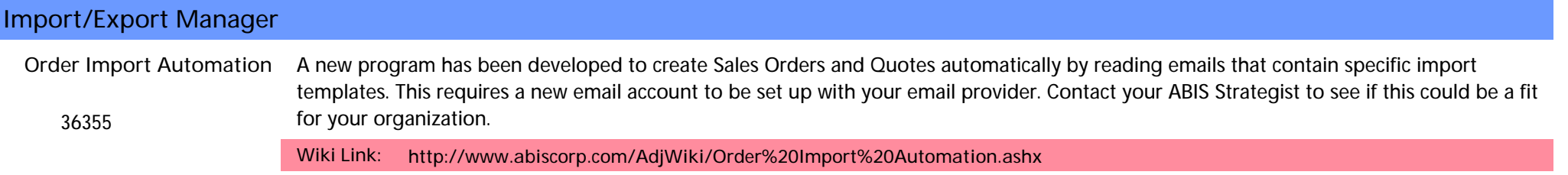

**Programs\*\*: MBSREAD**

*Page 1 of 4*

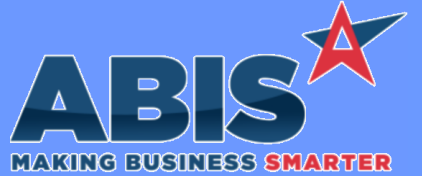

*ECR #* **Program/Change Change Description Item Control (Inventory)**  *37596* This change adds a 'Last Used' column to the results on the Coil Finder screen. This date indicates the last time the coil was either: 1. Assigned/Unassigned to the work order, or 2. Shipped out on a Sales Order **Coil Finder Wiki Link:** *http://www.abiscorp.com/AdjWiki/FINDCOIL.ashx?NoRedirect=1 38073* The unit expression on the Standard Inventory Receipts Report (STKRECEIPT) has been updated to use the unit\_stk expression so that it aligns with the stocked quantity and value amounts. **Inventory Receipts Report**

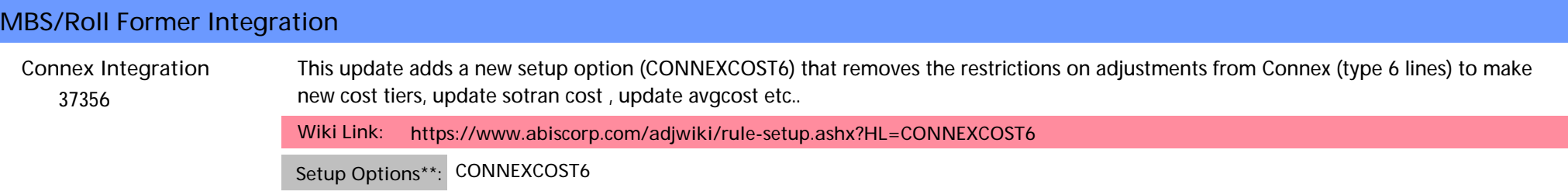

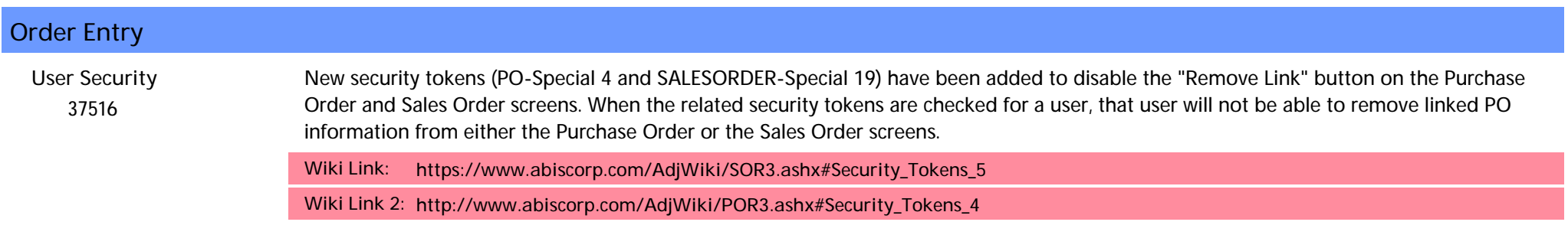

#### **Shipping Events (Logistics)**

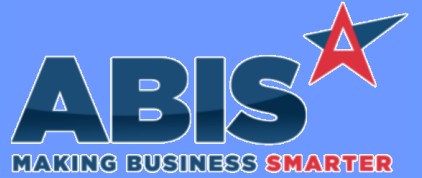

*ECR #* **Program/Change Change Description Shipping Events (Logistics)**  *37753* Form expressions for the Customer PO from the Sales Order header and the Line Item Shipping Note have been added to the Pre Load report cursor when using the SELINK Setup Option. **Shipping Events Setup Options\*\*: SELINK**  *37870* When using SELINK for line-specific Shipping Event linking, quantities will now automatically change on the Shipping Event record when the user updates the linked Sales Order line. A new message will ask users to confirm the quantity updates. **Shipping Events Setup Options\*\*: SELINK**

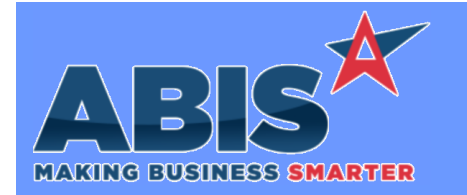

*ECR #* **Program/Change Change Description \*\* Additional information for the Setup Options, Rules, and Programs areas Setup Options: Rules: Programs: Setup Options are system-wide controls that must be enabled/disabled in CID Maintenance. Some Setup Options will not display until the related application has been accessed. Contact your consultant for assistance with enablling/disabling Setup Options. Rules are added or updated in the Rule Maintenance screen. If you are not familiar with adding or updating Rule Maintenance headers or details, contact your consultant for assistance. Programs are system-level routines that must be updated manually by ABIS personnel. You must contact your consultant to coordinate updating the associated Program before taking advantage of the enhancement. Program updates may require system downtime, or may be required to occur outside of business hours.**

**Total Number of Changes: 9**